## EyeCAD FAQ

## **FAQ プラン図が起動しない**

メインメニューのプラン図をクリックしても起動しない場合は、以下の操作を試してください。

- ① 一旦、EyeCADを終了する
- ② デスクトップ上のEyeCADアイコンをダブルクリックする
- ③ 各種ツール → その他 → 修復ツールをダブルクリックする
- ④ 「プラン図が起動しない」を選択し、実行
- ⑤ 再度、物件を起動し、プラン図が起動するか確認

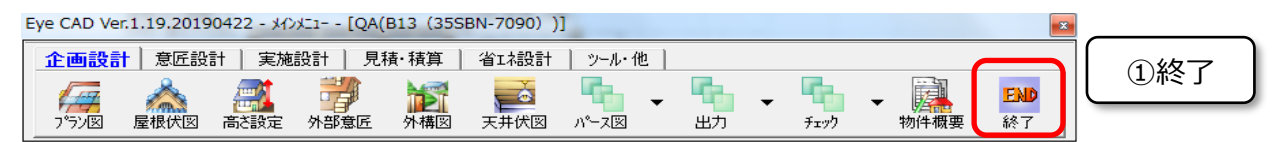

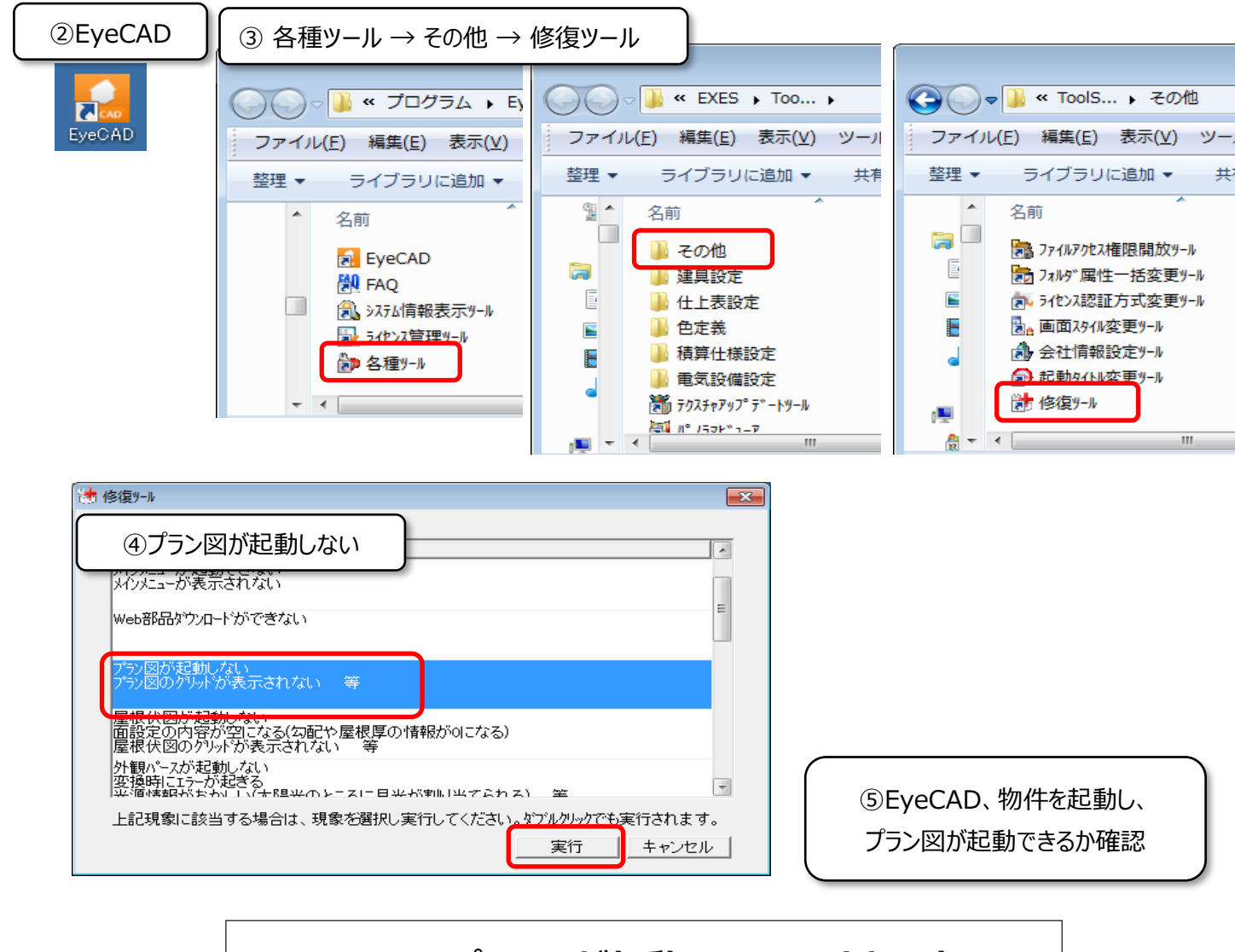

## **FAQ-プラン図が起動しない は以上です**